## **Nook Email Setup IMAP (Manual)**

**Start from the Nook home screen:**

- 1. Tap **Apps** and then tap **Email**
- 2. On the email account home set-up screen **ENTER YOUR EMAIL ADDRESS**
	- Example: **Josh@whatever.com**
	- Enter **password for the account**.

(If you would like to see the password as you type it, check the Show Password box.)

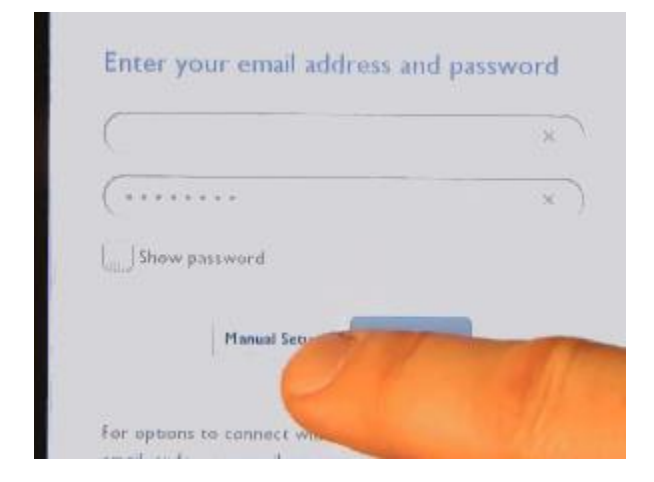

**Now Tap The Manual Setup button**

1. Choose account type = **IMAP**

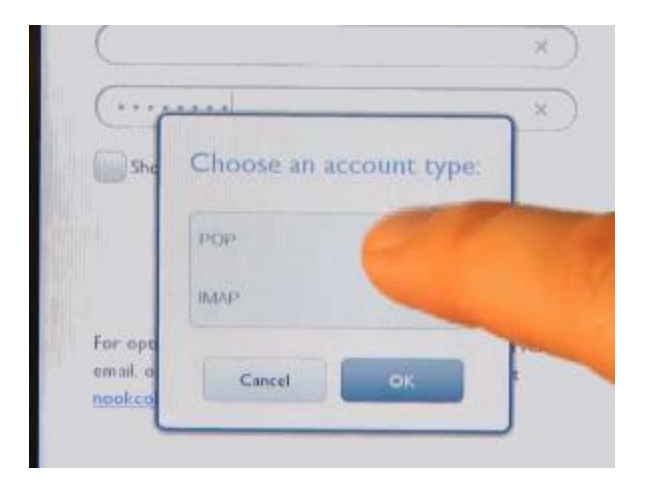

- 2. Enter the **incoming mail settings**:
	- Your Username = F**ull email address**
	- Your Password **\*\*\*\*\*\*** ( email support@kendra.com for help)
	- Your IMAP server = **mail.kendra.com**
	- Email Security type = **None**
	- Server Port # **587**
- 3. Click **Next**

## **Enter outgoing mail settings:**

- 1. SMTP server = **mail.kendra.com**
	- Security type = **NONE**
	- Port **587**
	- Require sign-in = **MUST be checked**
	- Username = **Full email address**
	- Your Password **\*\*\*\*\*\*** ( email support@kendra.com for help)
- 2. Click **Next**
- 3. Set to **check email every 30 minutes** and click **Next**

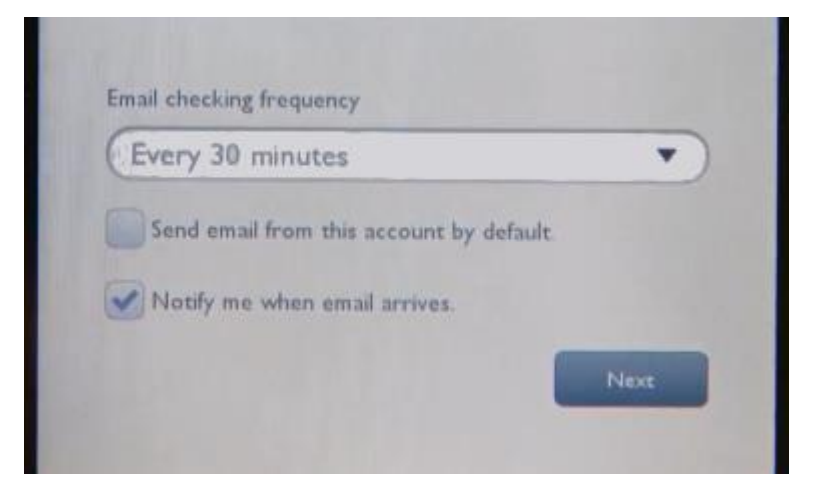

- 4. Complete setup and click **Done**
	- Email account = Email Account Description
	- Email account name = Your name (IE. Josh Smith)